## Creating Video Insights

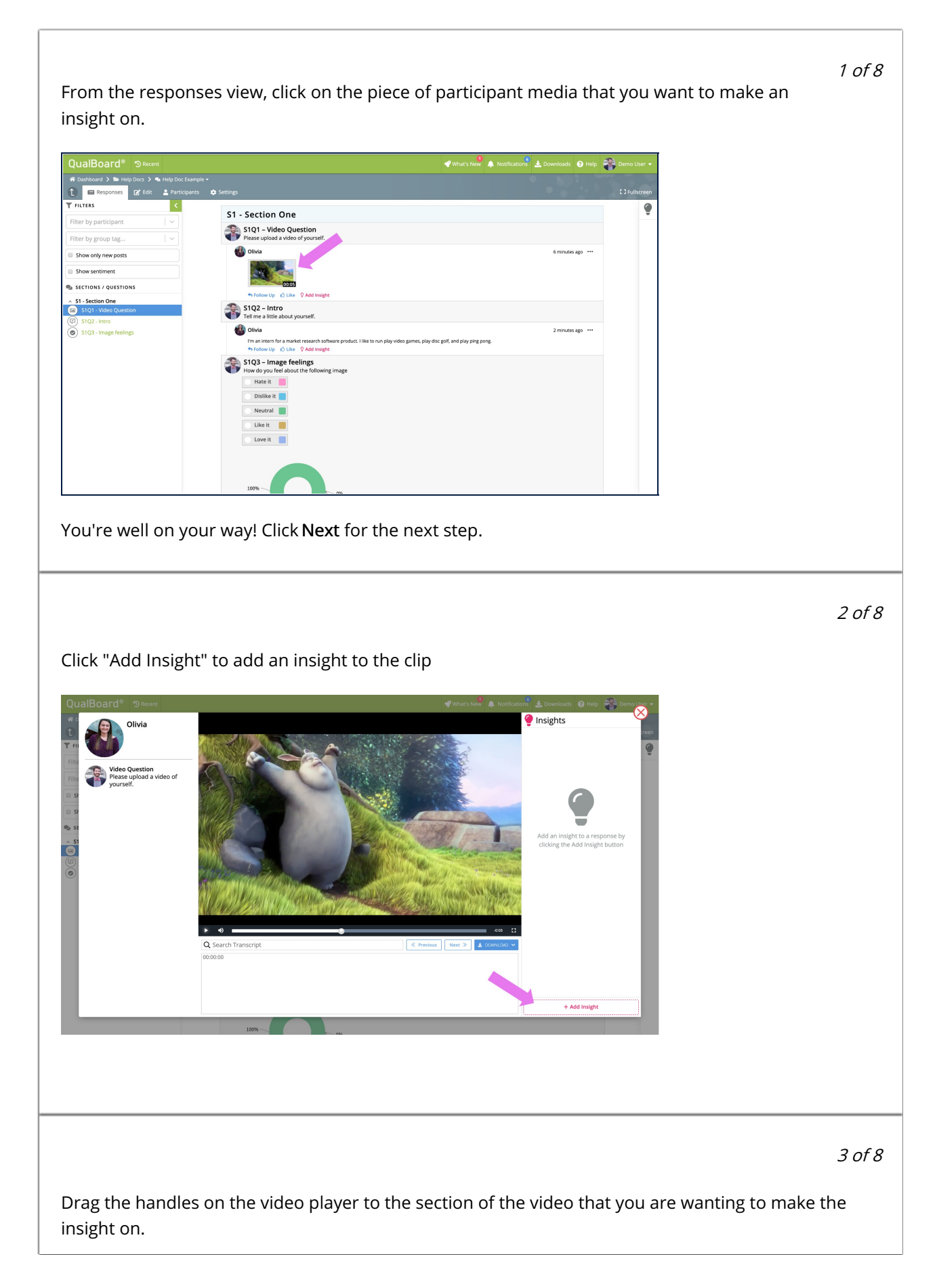

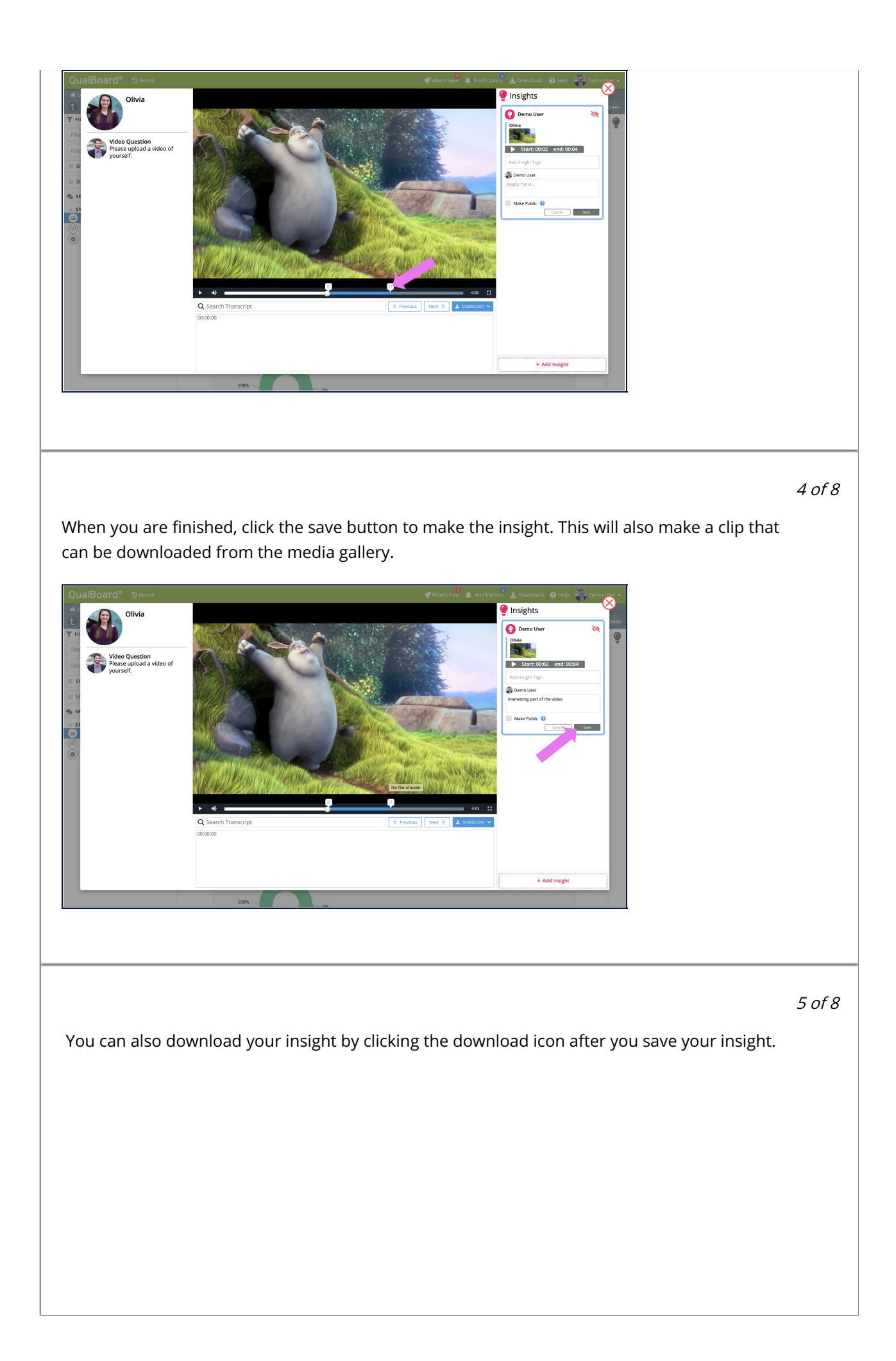

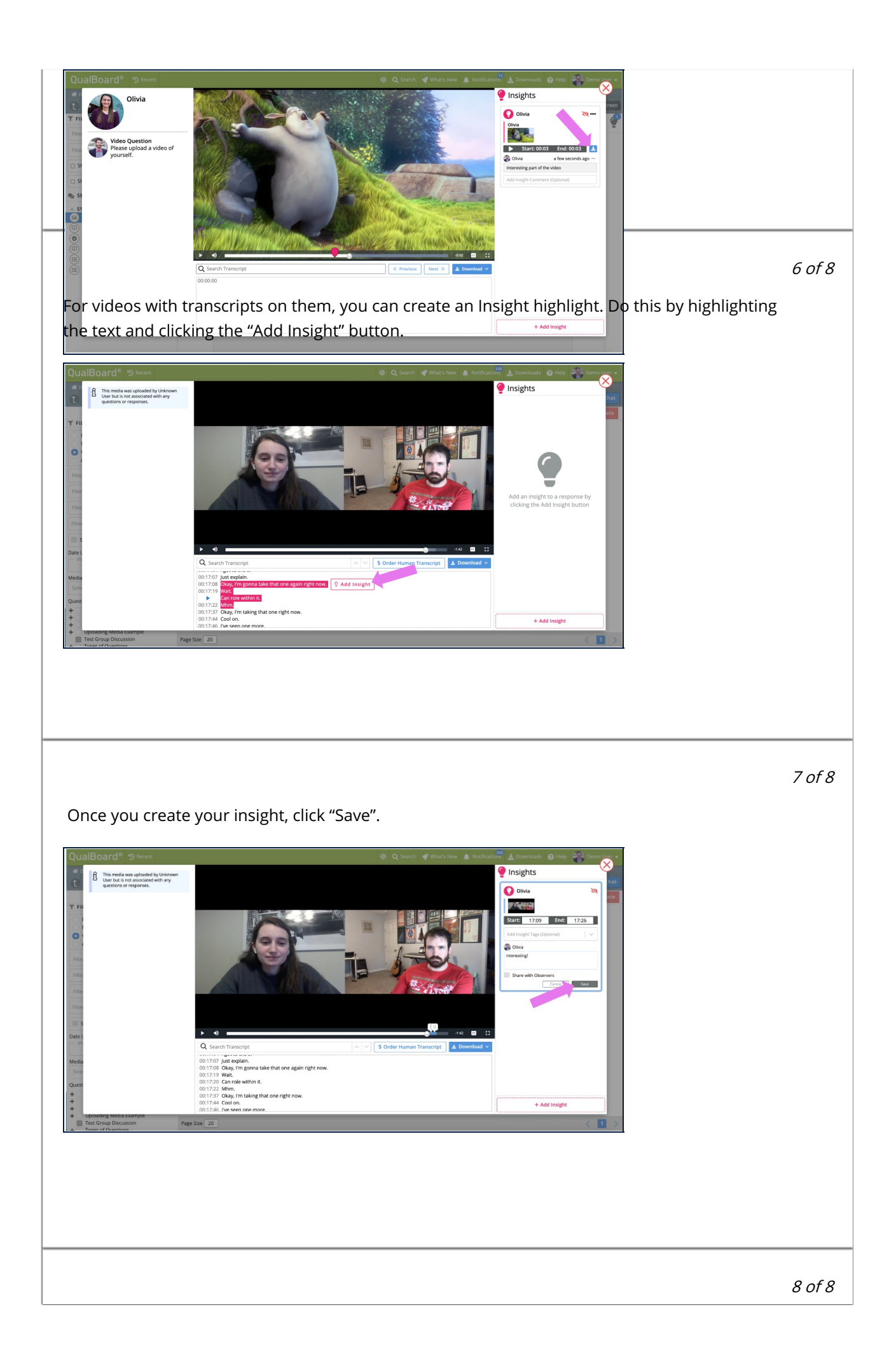

Once you have saved your Insight, the text you selected will be highlighted and the insight will appear in the panel on the right hand side.

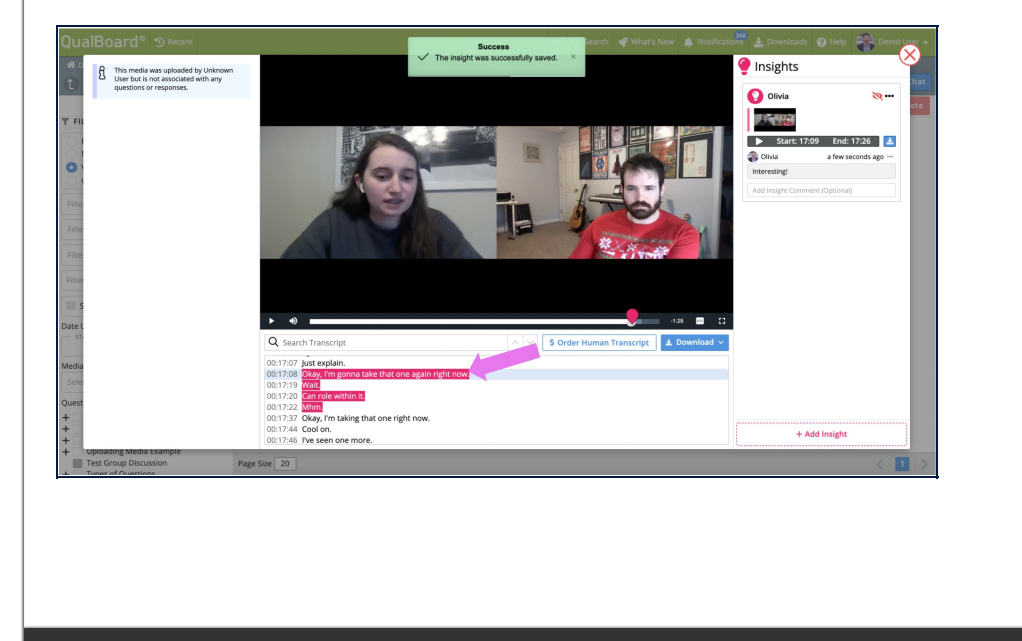